## **Jak povolit Flash v Prohlížeči Google Chrome 76.0.3809.132**

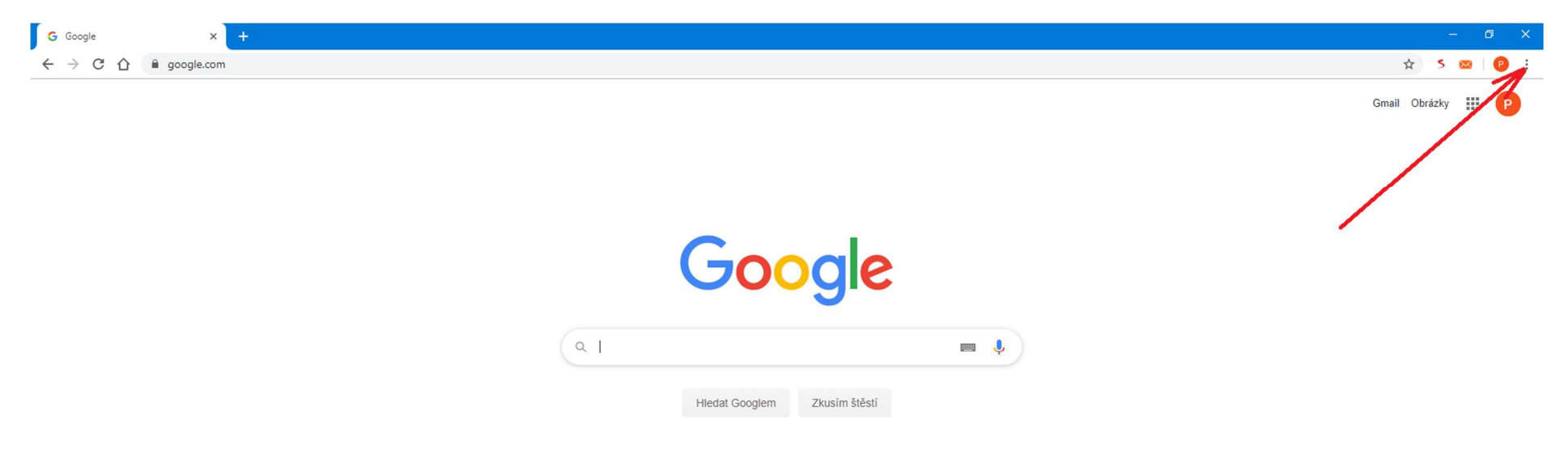

Česko

Reklama Firma O společnosti Google Jak funguje Vyhledávání

Ochrana soukromí Smluvní podmínky Nastavení

**Klikněte na nabídku (…) v pravém horním rohu prohlížeče** 

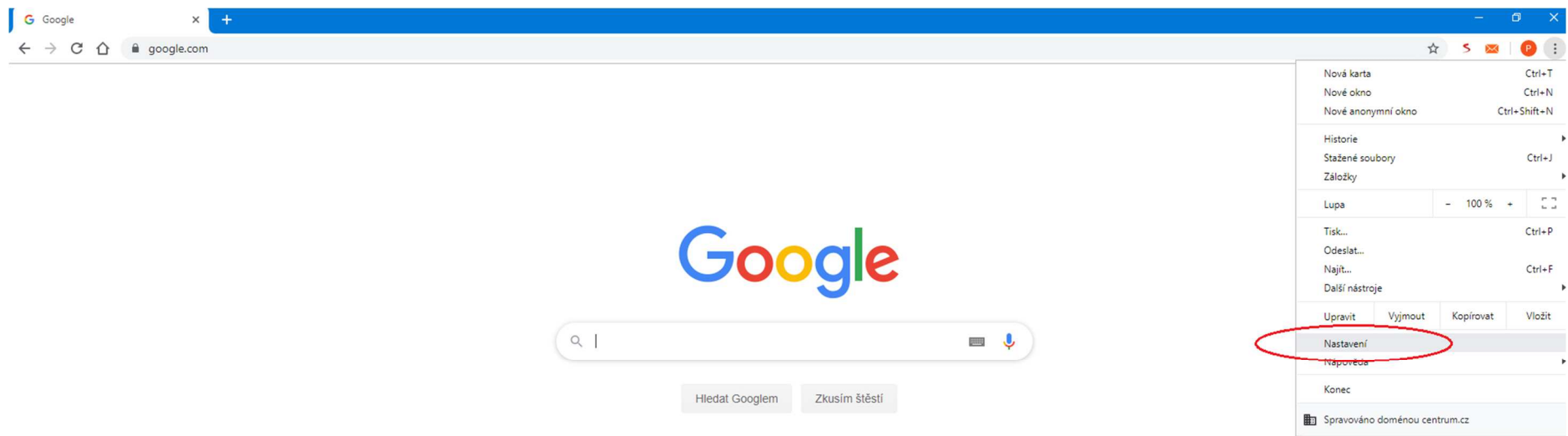

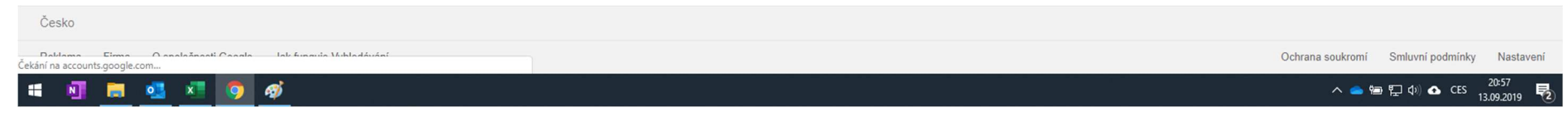

**Dále na volbu "Nastavení"** 

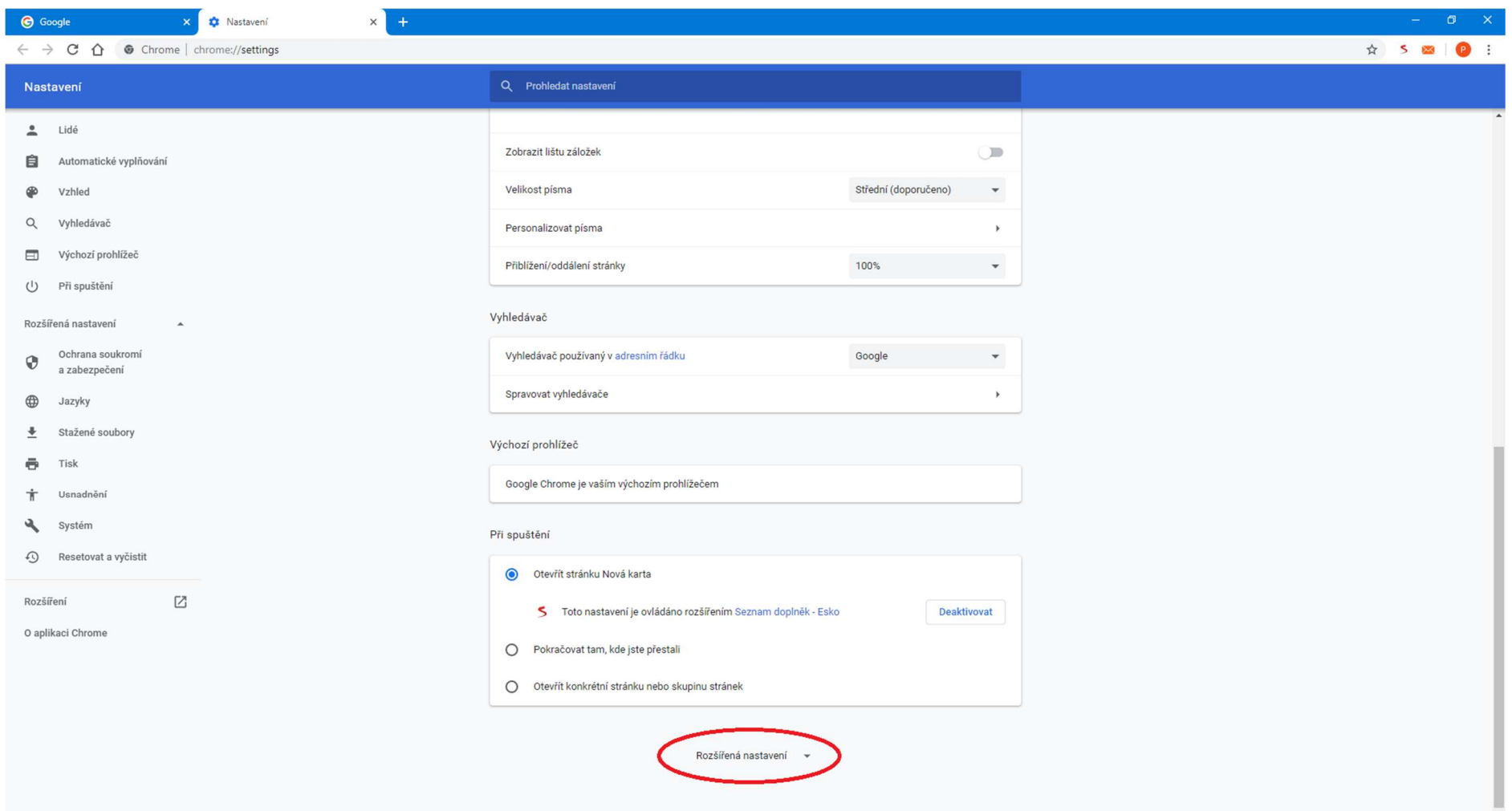

Zde je třeba rolovat do spodní části nabídky a kliknout na volbu "Rozšířená nastavení"

**O** Google **C** Nastavení  $\times$  $\mathbf{x}$  $\leftarrow$   $\rightarrow$  C  $\hat{\Omega}$   $\bullet$  Chrome | chrome://settings ☆ 5 2 0 : Nastavení Q Prohledat nastavení  $Lidé$ Rozšířená nastavení A **自** Automatické vyplňování Ochrana soukromí a zabezpečení  $\circledR$ Vzhled Q Vyhledávač Synchronizace a služby Google  $\overline{\phantom{a}}$ Další nastavení související s ochranou soukromí, zabezpečením a shromažďováním dat  $\qquad \qquad \qquad \qquad \qquad \qquad$ Výchozí prohlížeč Povolit přihlášení do Chromu  $\cup$ Při spuštění Pokud tuto možnost vypnete, budete se moci přihlásit k většině webů Google, jako je Gmail, aniž byste se přihlásili do Chromu Rozšířená nastavení  $\lambda$ Posílat při procházení webů požadavek Do Not Track  $\circ$ Ochrana soukromí  $\odot$ a zabezpečení Povolit webům zjišťovat, zda máte uložené platební metody  $\bullet$  $\oplus$ Jazyky Předběžně načítat stránky pro rychlejší procházení a vyhledávání  $\triangleq$  Stažené soubory **CO** Používá soubory cookie k uložení vašeho nastavení i v případě, že stránky nenavštívíte  $\ddot{\bullet}$ Tisk Správa certifikátů  $\boxtimes$ Správa certifikátů a nastavení protokolů HTTPS/SSL  $\dot{\mathbf{T}}$ **Henadnění** Nastavení webu  $\mathbf{a}$ Systém Určete, jaký obsah vám webové stránky mohou zobrazovat a jaké údaje mohou využívat, když si je  $\rightarrow$ prohlížíte  $\Omega$ Resetovat a vyčistit Vymazat údaje o prohlížení  $\boxtimes$  $\tilde{\mathbf{b}}$ Rozšíření Vymaže historii, soubory cookie, mezipaměť a další obsah O aplikaci Chrome Jazyky Jazyk  $\check{ }$ čeština Kontrola pravopisu **CO** ● Základní kontrola pravopisu  $\circ$ Vylepšená kontrola pravopisu . . . . . . .

**Vyberte položku "Nastavení webu"** 

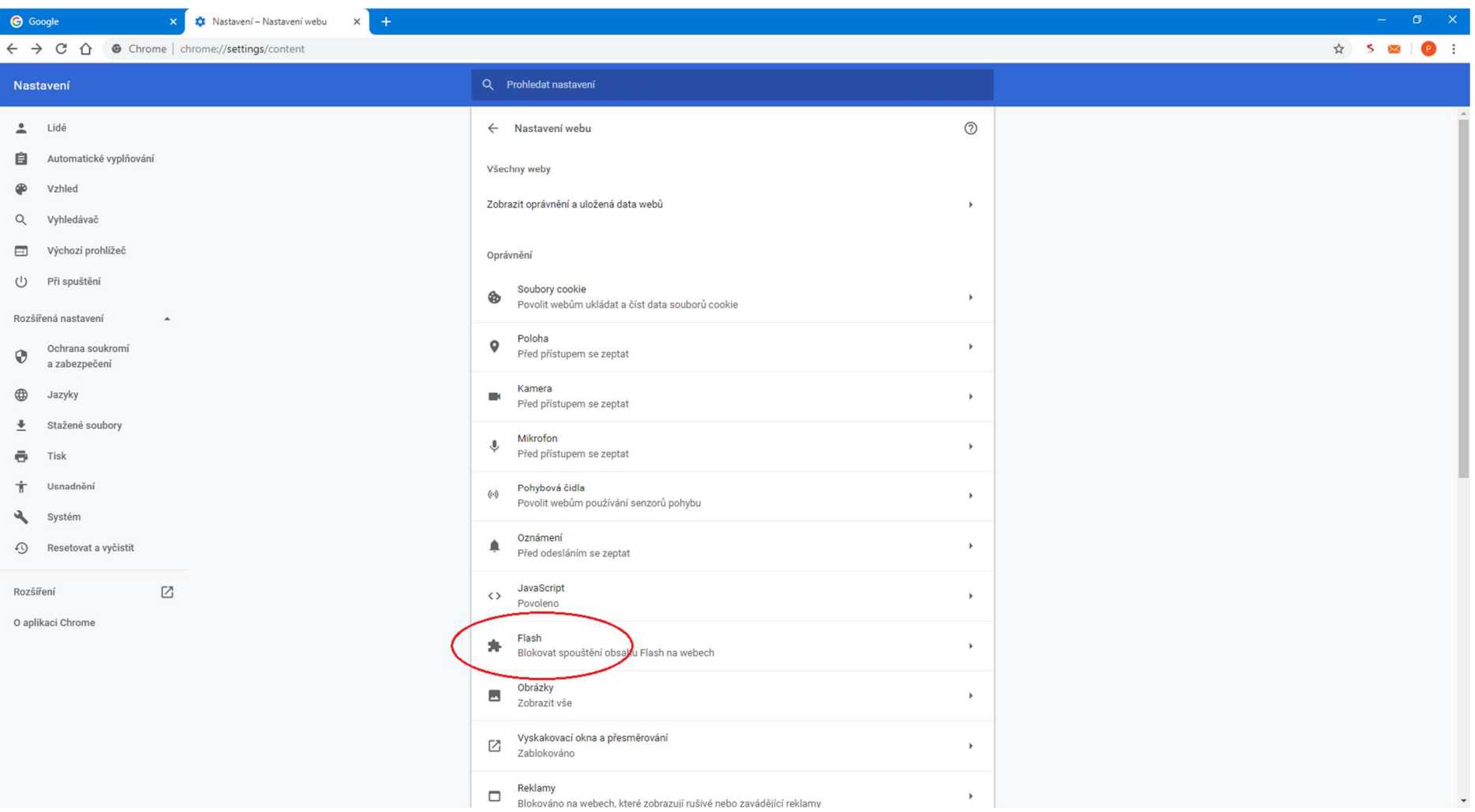

Zde klikněte na nabídku "Flash"...

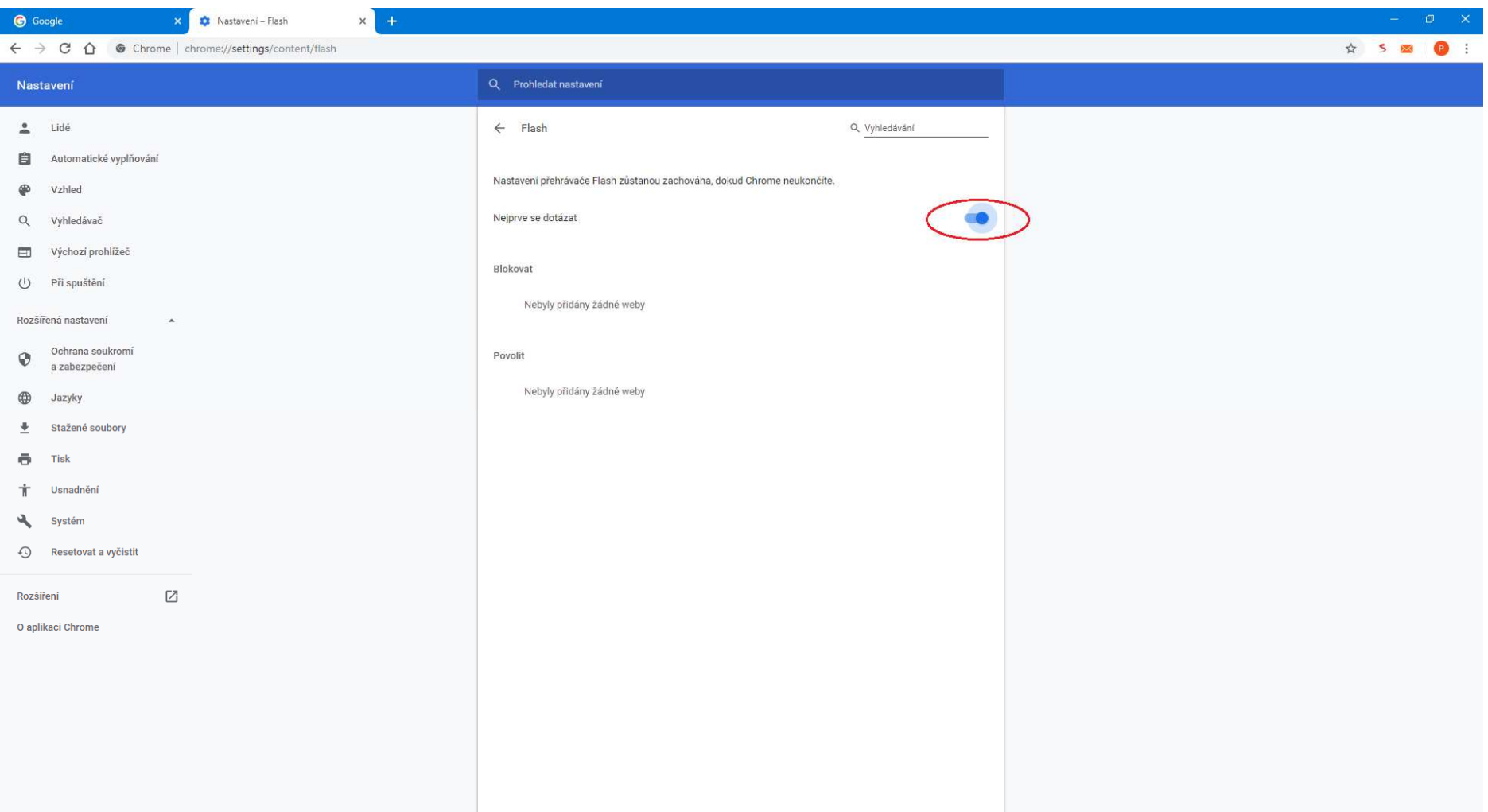

**Na této obrazovce je pak třeba aktivovat volbu "Nejprve se dotázat"** 

Po aktivaci této volby je Flash v Google Chromu povolen – resp. vždy se zeptá, zda může daný skript spustit a nabídne volbu "ANO"